## **How do I create a Promo Code for my store?**

Last Modified on 12/10/2023 1:19 pm EST

To create a promo code to share with your fans:

- 1. Go to the drop-down menu
- 2. Dashboard
- 3. Marketing Tools
- 4. Promo Codes [\(https://www.manyvids.com/Promo-codes/](https://www.manyvids.com/Promo-codes/))

The initial page will have a full history of your promo codes allowing you to edit and re-activate previous Promo Codes. To create a new code, click Create New Promo Code (blue button) and fill out your promo details!

For each promo code you create you can select a title, promo code type *(narkup* codes *increase the price of a sale, this is generally used for financial domination fetish*), discount percentage, item/services it applies to, if it apply to items currently on sale (that are already marked down) and the date range of the promo code for when it will be active and when it will deactivate. Don't forget to save the changes!

You can share promo codes on your Activity[,Broadcast](https://mv-support.knowledgeowl.com/help/how-do-i-send-an-mv-flyer), [Club](http://mv-support.knowledgeowl.com/help/setting-up-my-club) on your social profiles or wherever you like! Members will be prompted to use this at checkout and it will only work on your own store.

Please note, if a member uses a promo code to pay for a service that is recurring, they will continue to pay the promo code/ discounted price as long as they continue to auto-renew, this is also true if you edit the price of that service.

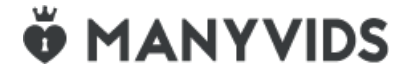